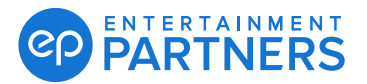

If you set up MFA but don't have your device, you can get a one-time passcode via email to sign in and access your EP products. Once you have your device, you can go back to accessing your passcode as usual.

#### **Forgot Device - How to Get a One-Time Passcode via Email**

After you sign in to your EP product with your EP Account username (email address) follow the steps below to get your one-time passcode.

If you no longer have access to your device (got a new phone, etc.) or deleted or updated your authentication app, **[click here](https://downloads.adc.ep.com/doc/MFA_Self-Service_Reset_User_Guide.pdf)** for directions on how to permanently reset your MFA.

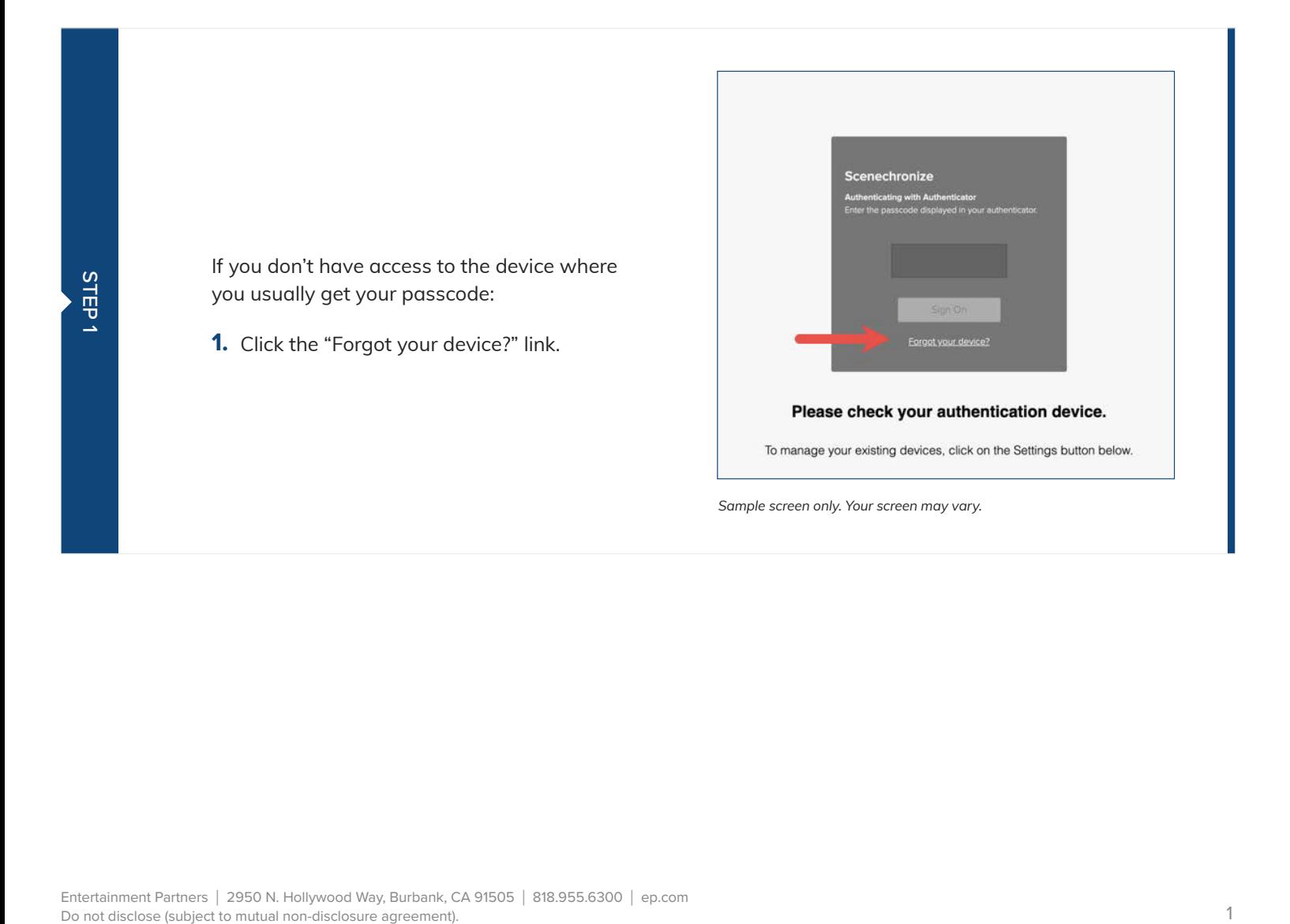

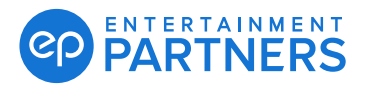

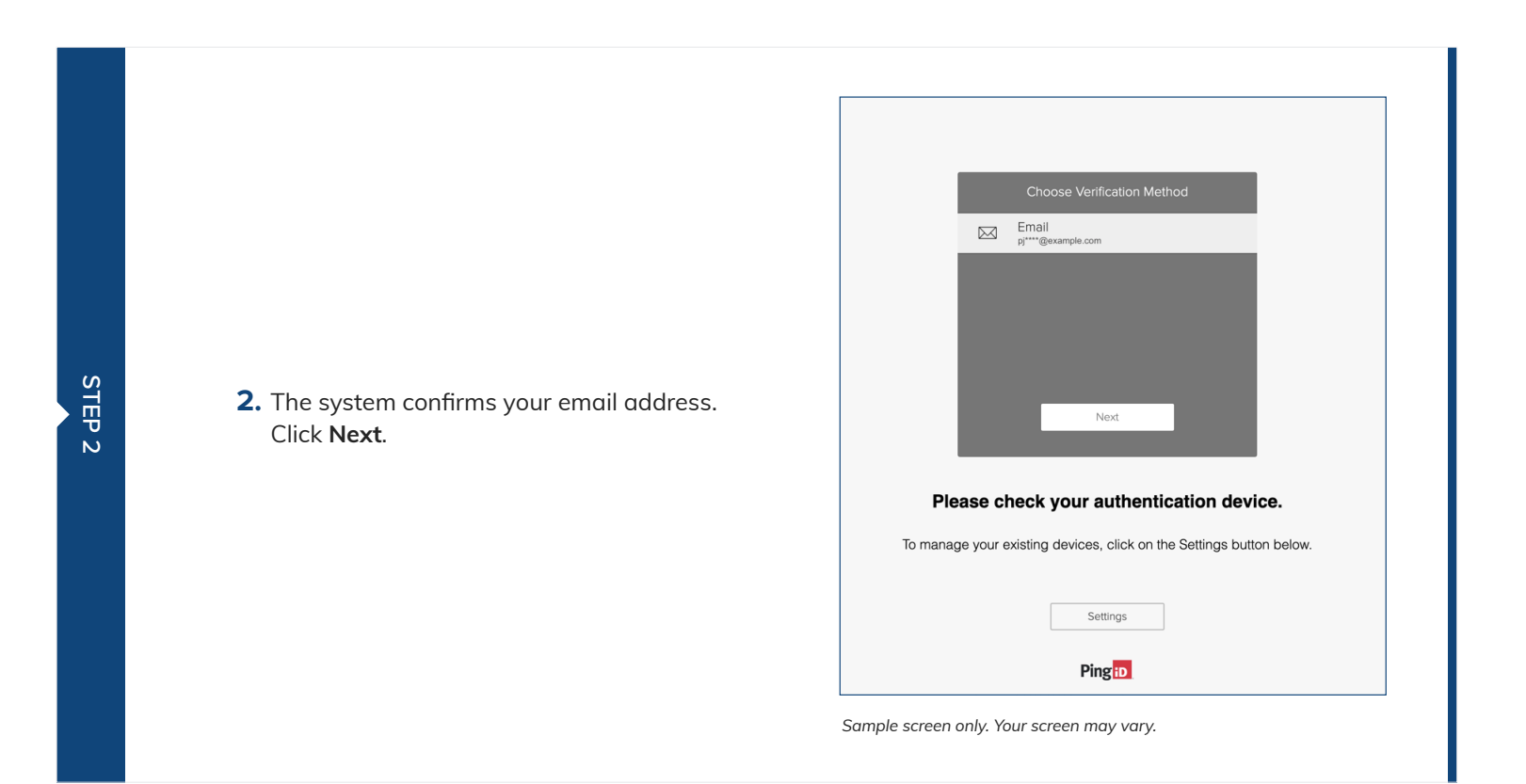

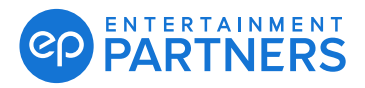

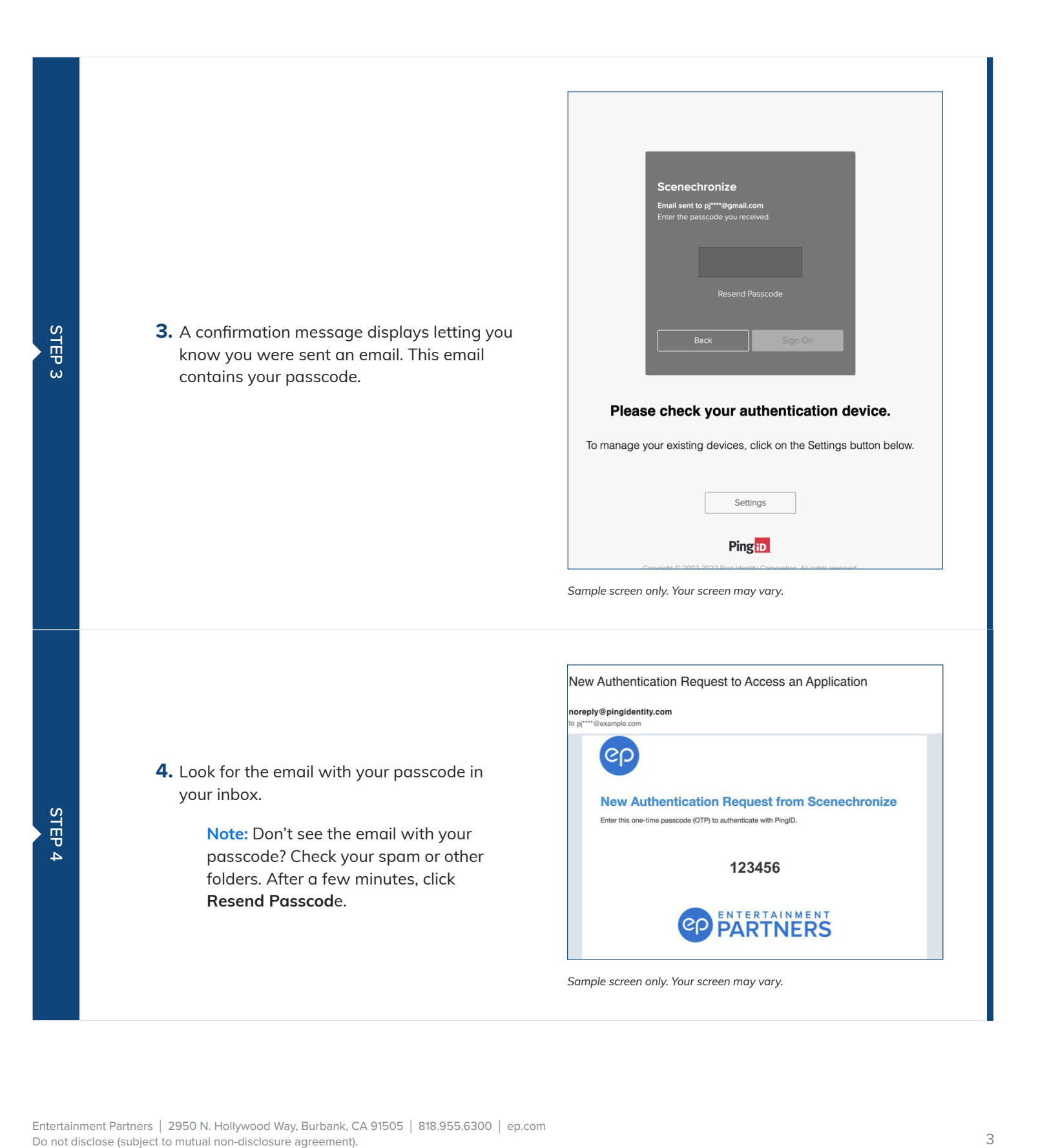

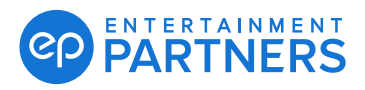

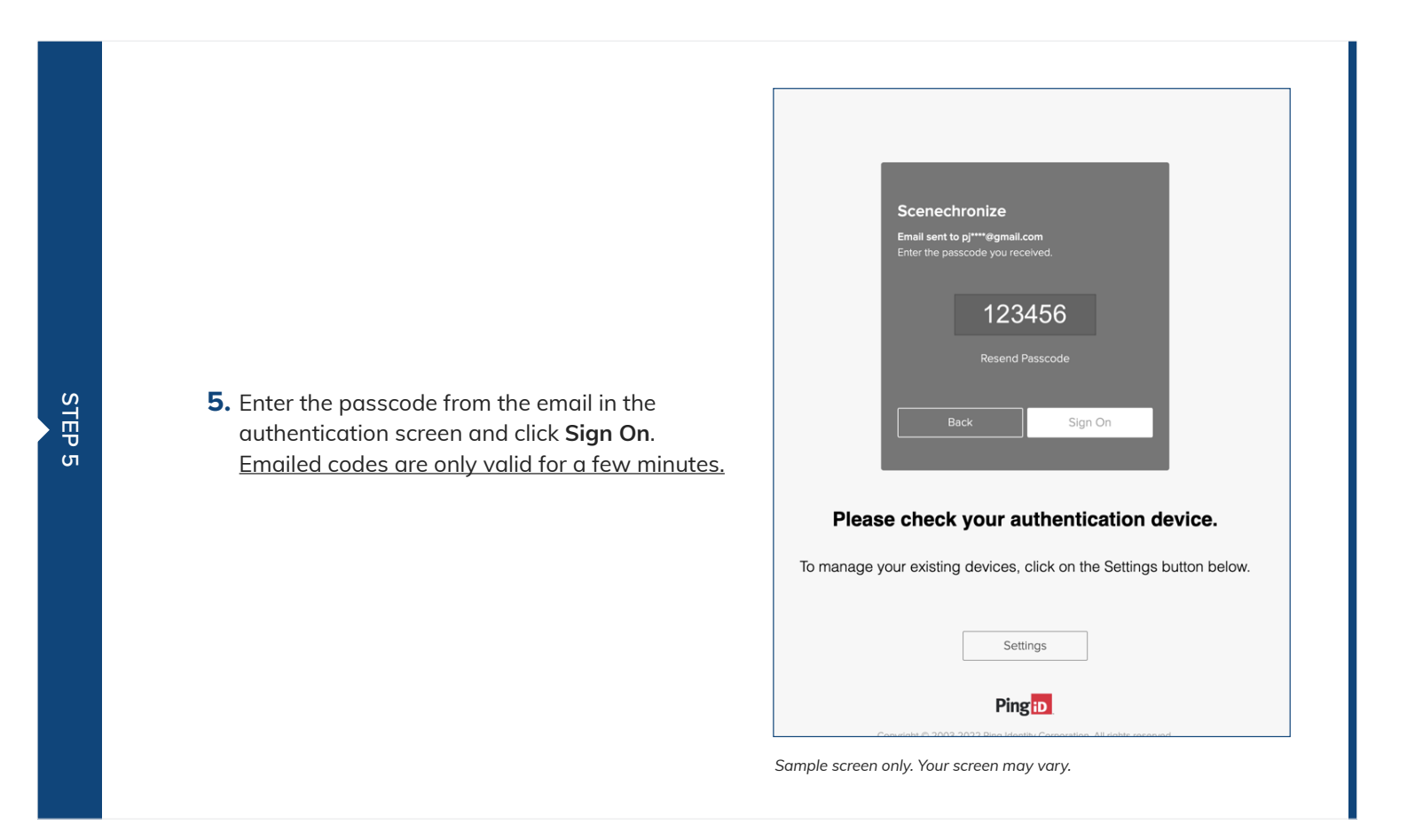

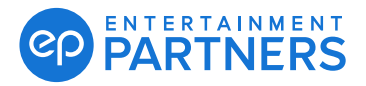

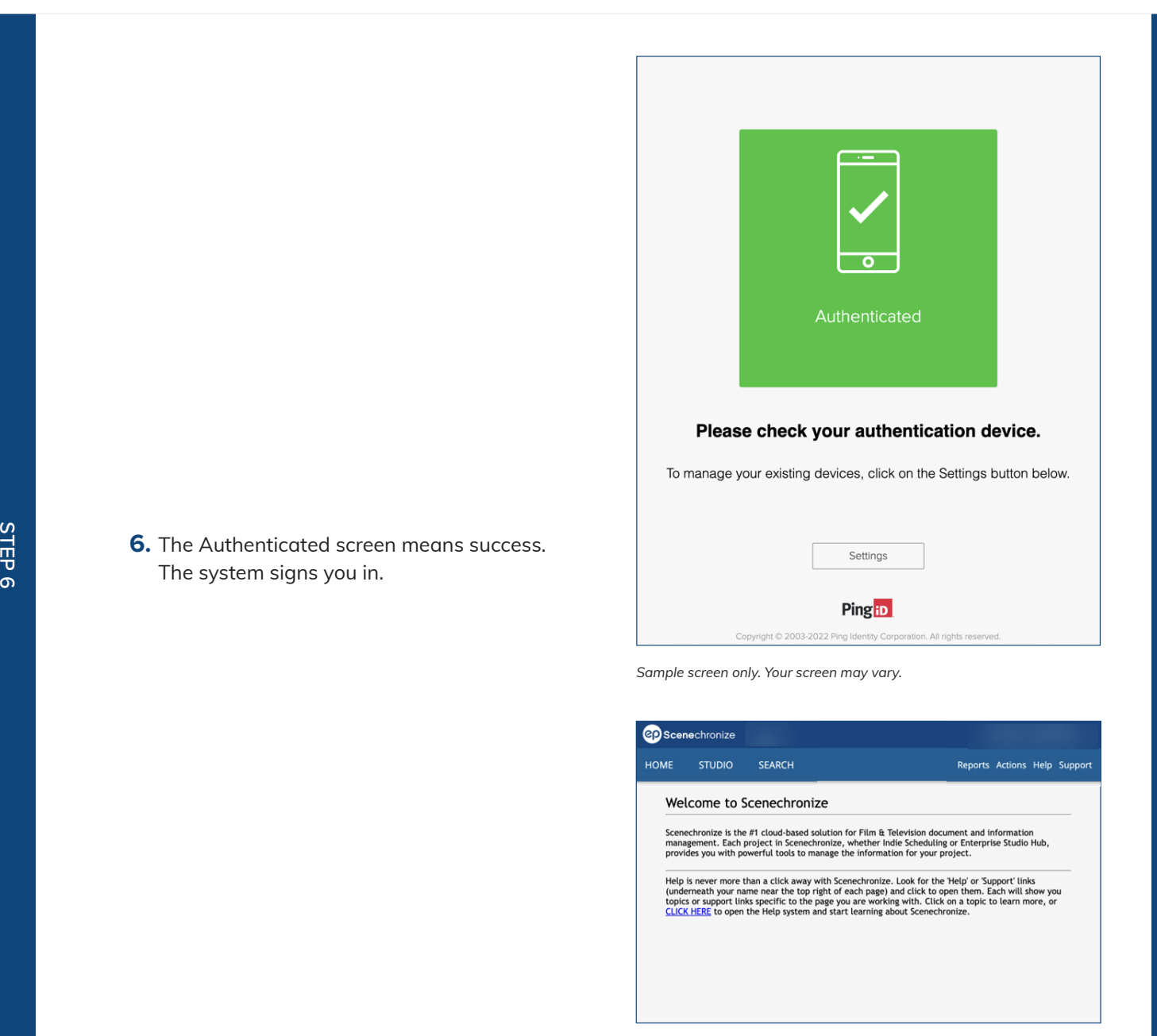

*Sample screen only. Your screen may vary.*